## **Wniosek o uprawnienie do księgi**

Aby utworzyć wniosek o nadanie uprawnień do księgi rejestrowej należy z menu "Wnioski" wybrać odpowiednią zakładkę w zależności od reprezentowanej praktyki: "Utwórz wniosek praktyka **lekarska", "Utwórz wniosek praktyka pielęgniarek i położnych"** lub **"Utwórz wniosek praktyka fizjoterapeutyczna"**. Następnie należy wcisnąć **"Wniosek o nadanie uprawnień do księgi rejestrowej"**

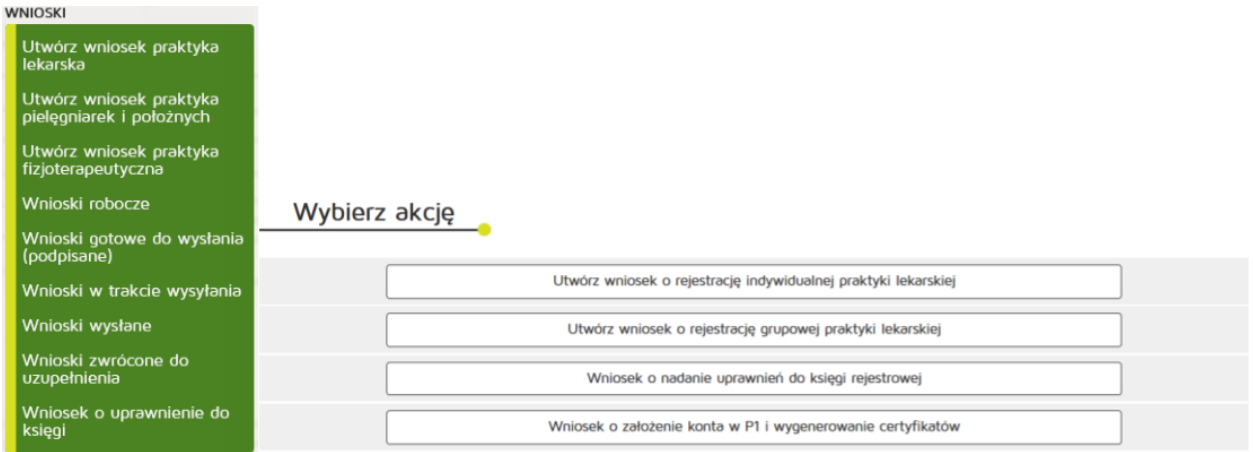

## W kolejnym kroku uzupełniamy:

Dane ewidencyjne:

- Imię
- Nazwisko
- Numer księgi rejestrowej
- Adres e-mail

## Organ rejestrowy

• do którego kierowany jest wniosek

Wniosek o nadanie uprawnień do księgi rejestrowej

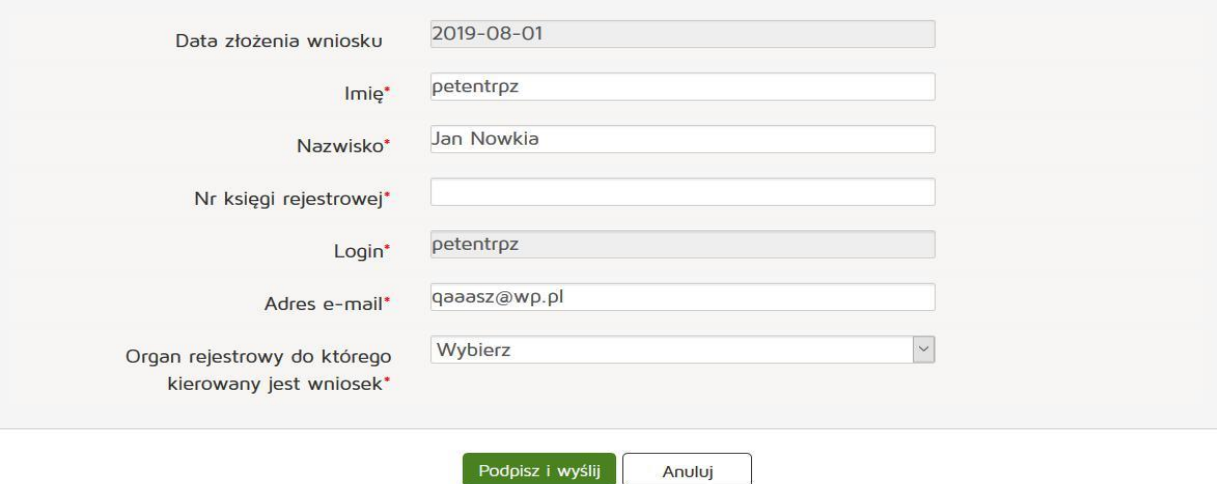

Czynność kończymy naciskając przycisk "Podpisz i wyślij".